# **Технология обработки числовой информации**

**Электронная таблица MS EXCEL**

## **Электронная таблица - программа для обработки числовой информации**

- Автоматизация расчётов
- Импорт данных из других приложений
- Использование графических объектов
- Создание простой базы данных

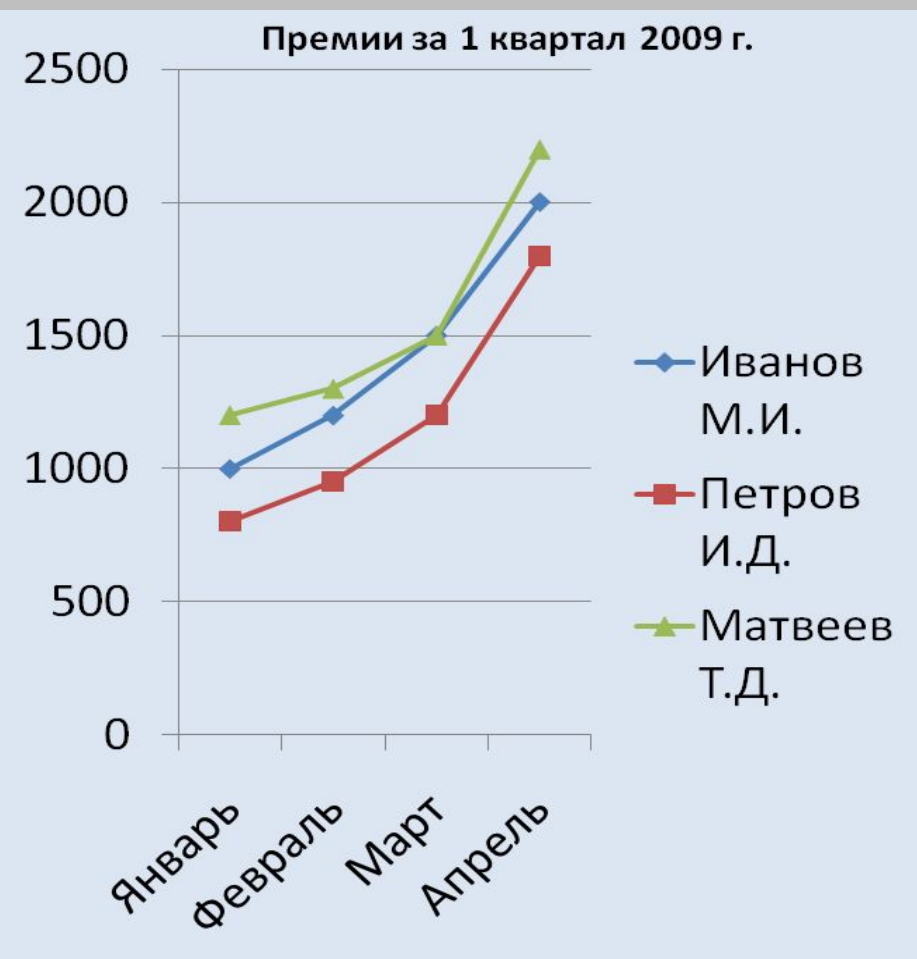

### **Запуск программы: Пуск** Катя **Программы Интернет** Opera **Электронна**<br>Microsoft Offic Internet Explo Проигрывате.<br>Media Mario Forever **MS EXCEL**ĸ star\_defender Ярлык для tcaztec\_bricks **Bce nporpar**

**Па** пуск

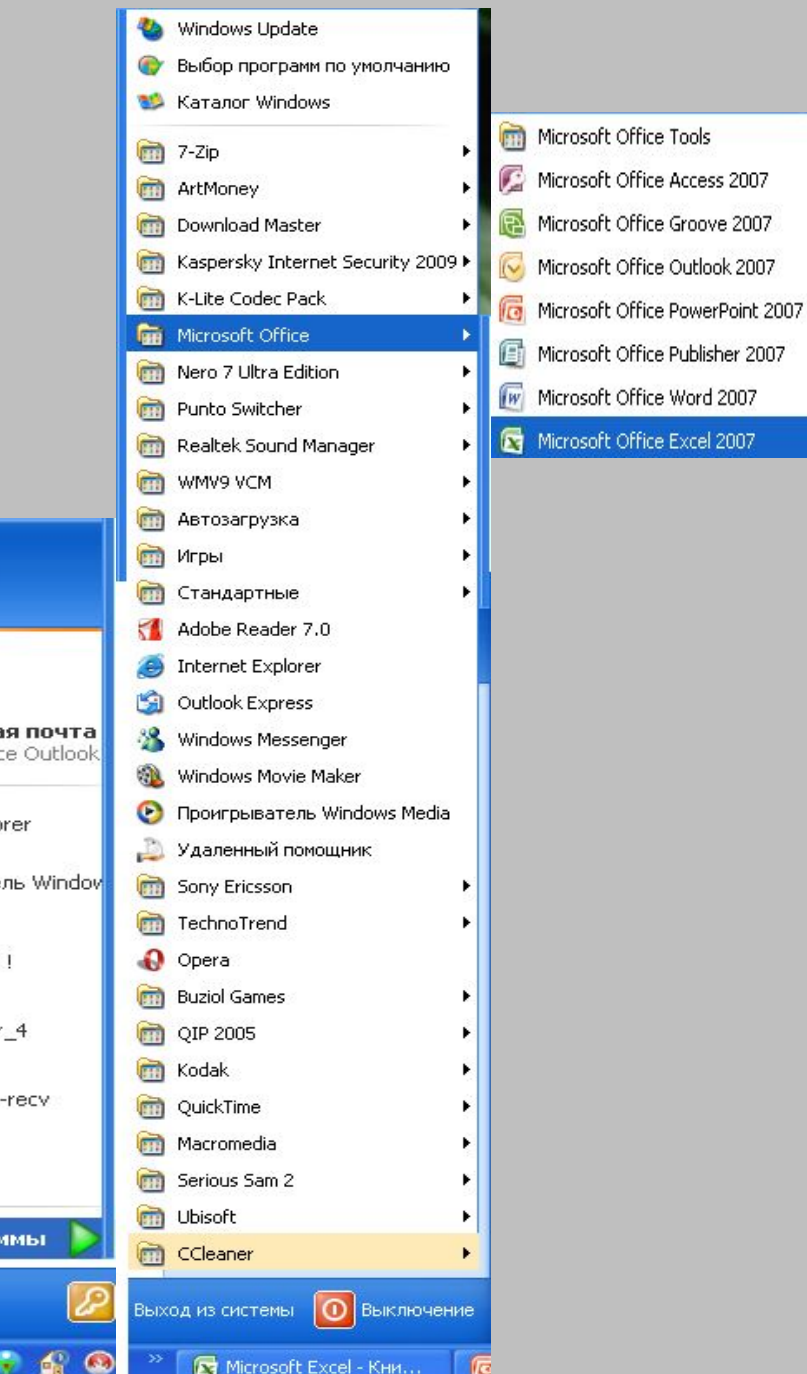

٠

el 2007

**Открыть программу можно с помощью контекстного меню:**

**Навести курсор на ярлык программы**

> 囯 Microsoft<br>Office Excel

**Нажать правую клавишу мыши**

**Выбрать пункт Открыть**

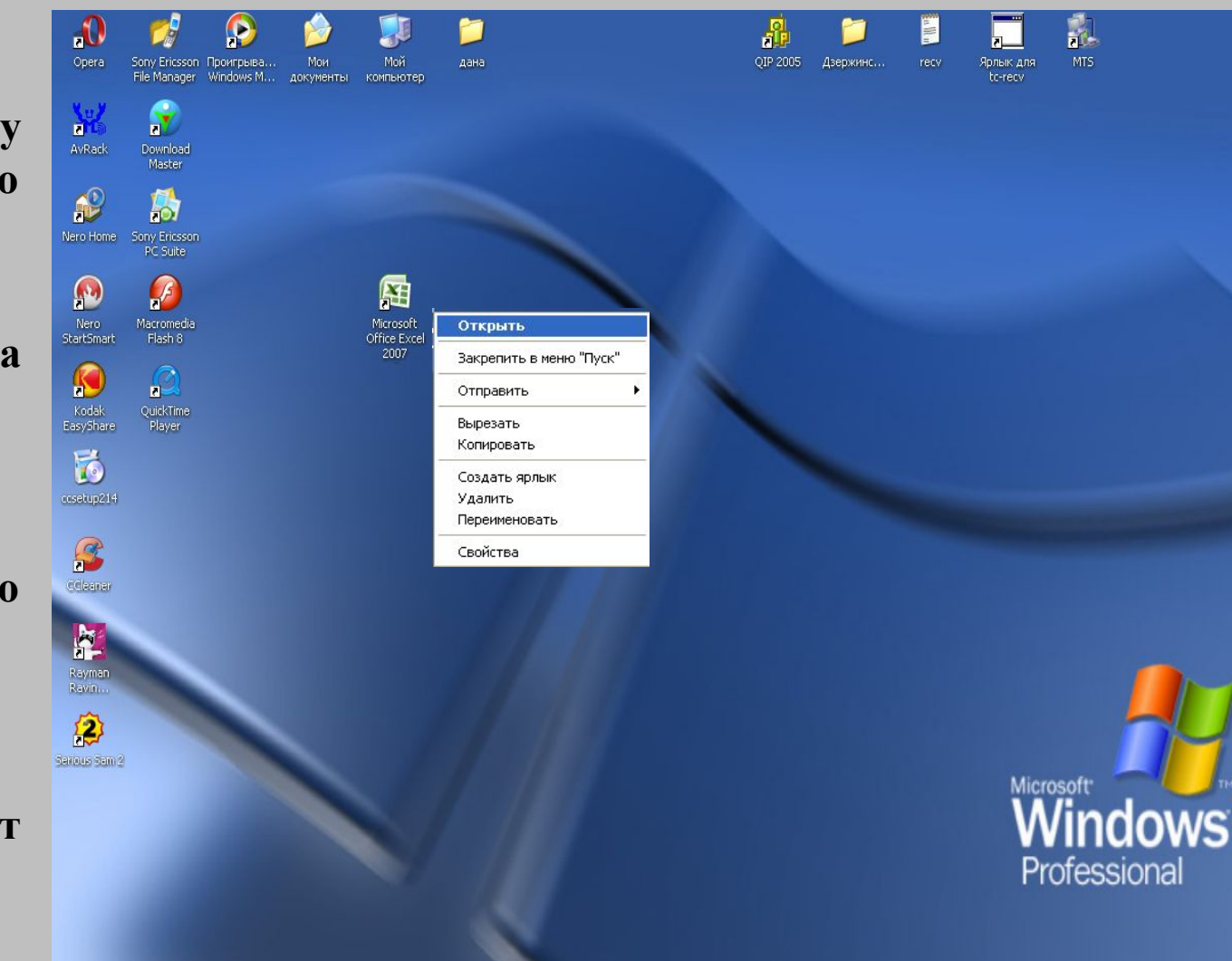

**Нажав дважды левой клавишей мыши на ярлык, так же можно открыть программу** 

**Завершение работы программы MS EXCEL**

**Завершить работу с электронной таблицей MS EXCEL можно любым стандартным способом.**

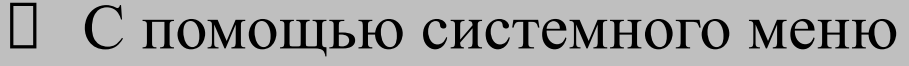

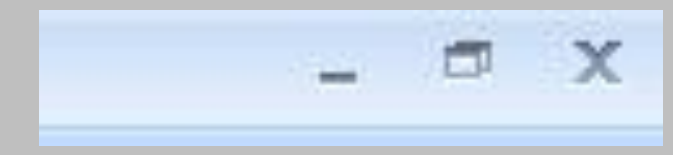

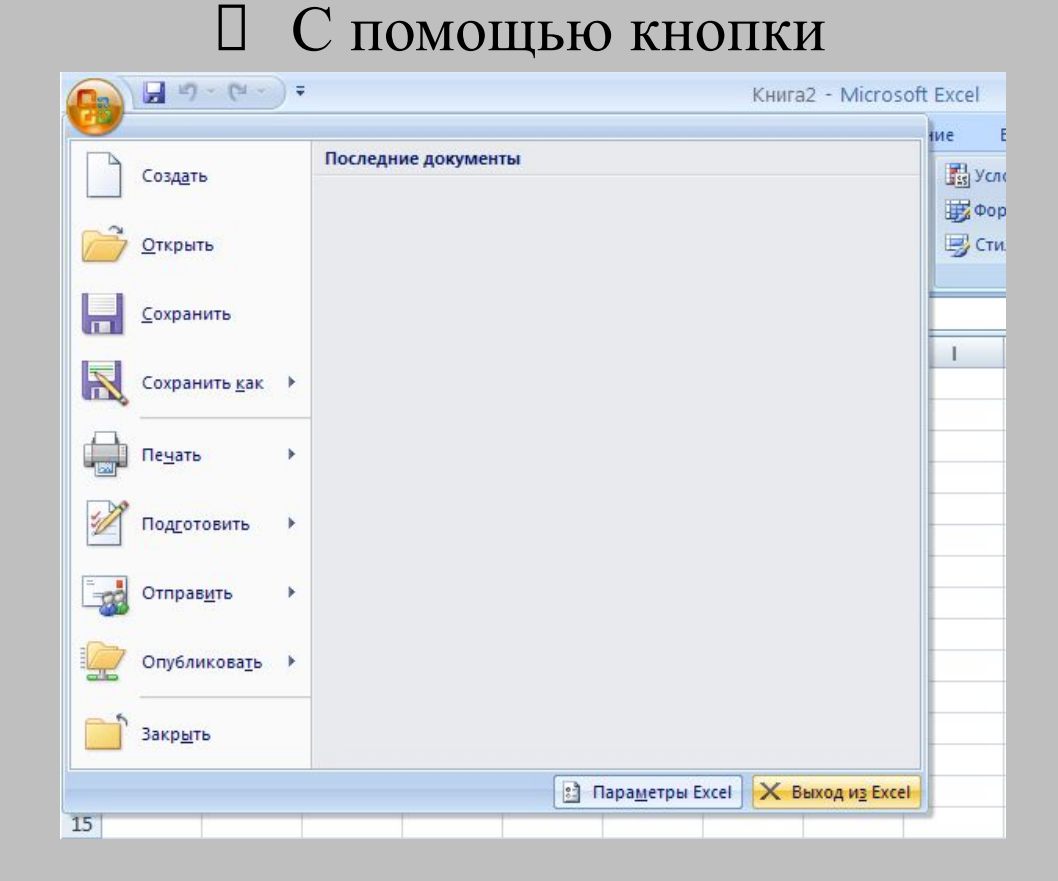

 С помощью комбинации клавиш ALT+F4

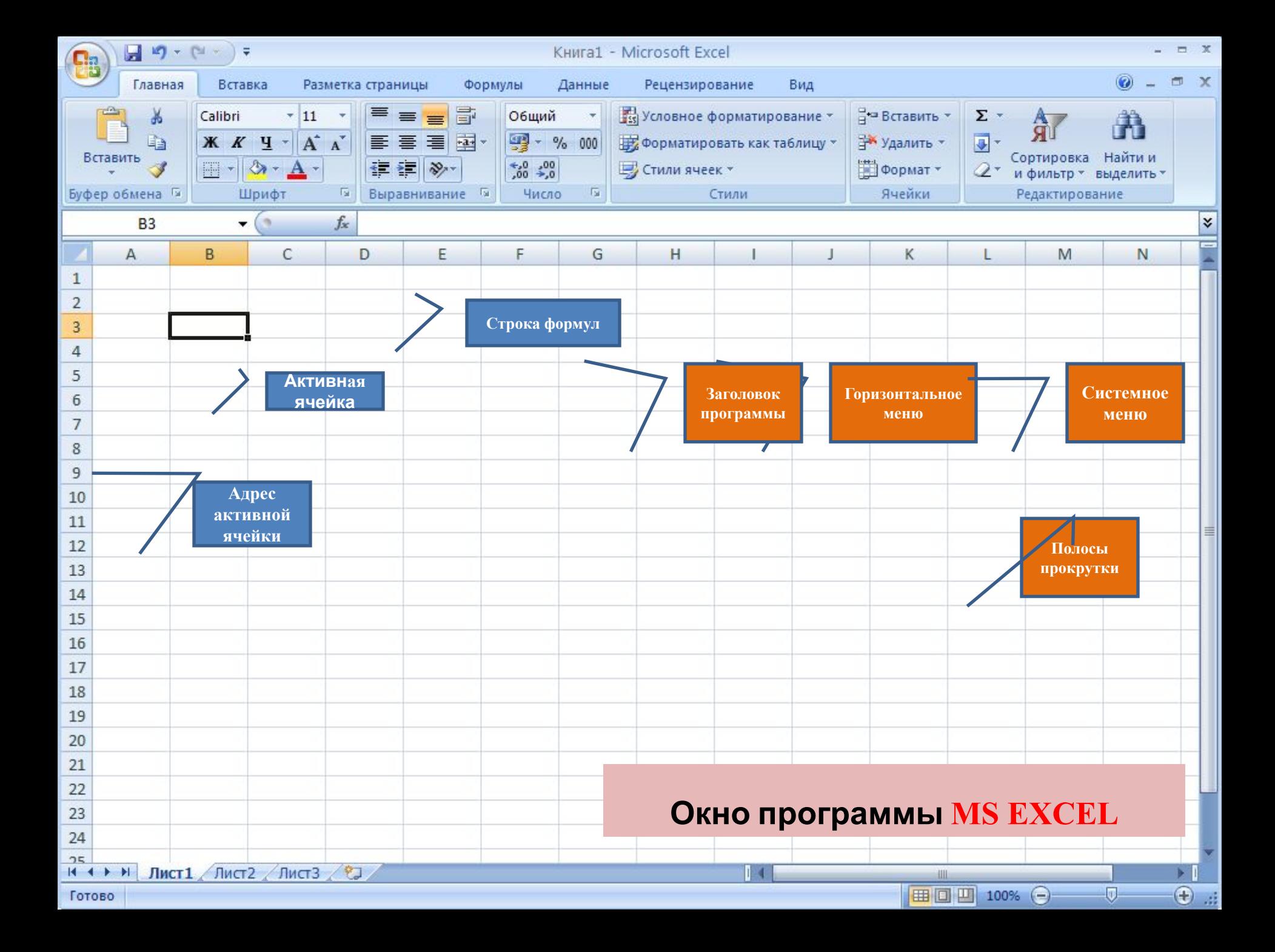

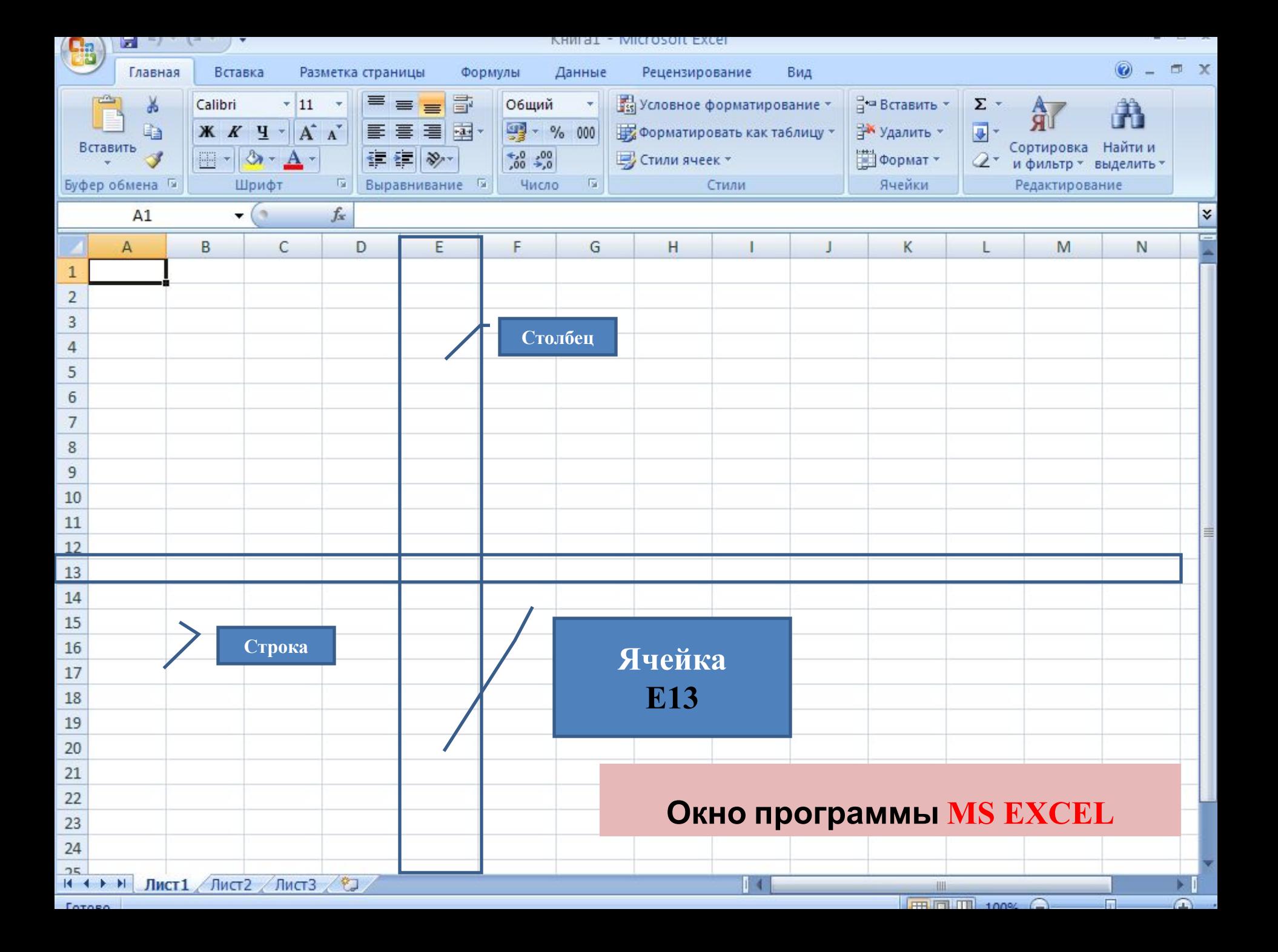

#### Содержимое ячеек

Данные Основные Производные

#### Виды данных

Текстовые Числовые Формула

Формулы ячейках  $\mathbf{B}$ He отображаются. Формула начинается  $\cos 3H$   $\sin 3H$   $\sin 3$ 

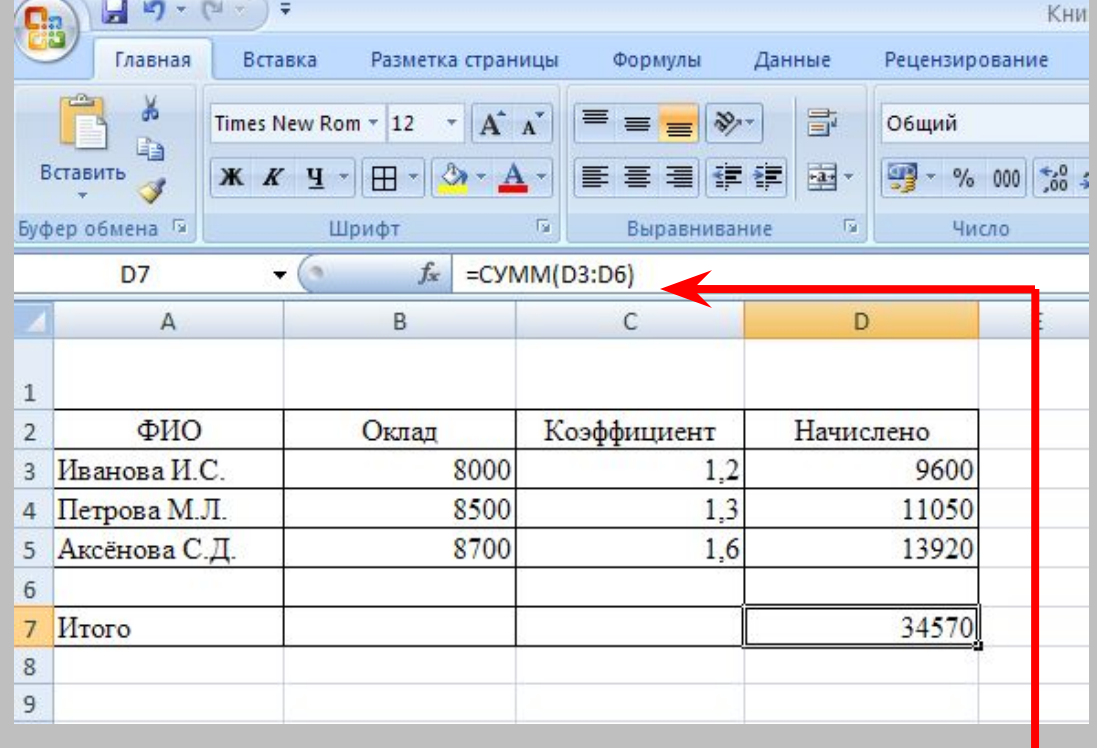

**Текстовые** данные выравниваютс я по левому краю

Числовые ланные выравниваются по правому краю

Текущая вычисляемая ячейка формула

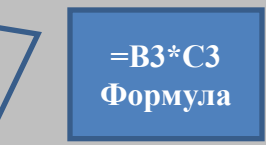

Для ввода формулы необходимо:

- 1.Выделить ячейку
- 2.Ввести в ячейку знак равенства
- 3.Записать формулу
- 4.Нажать ENTER

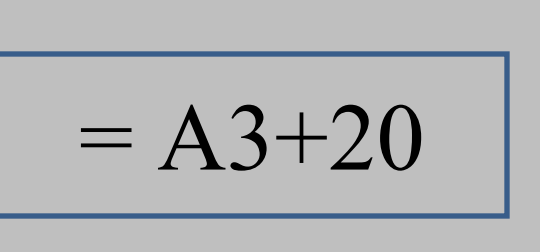

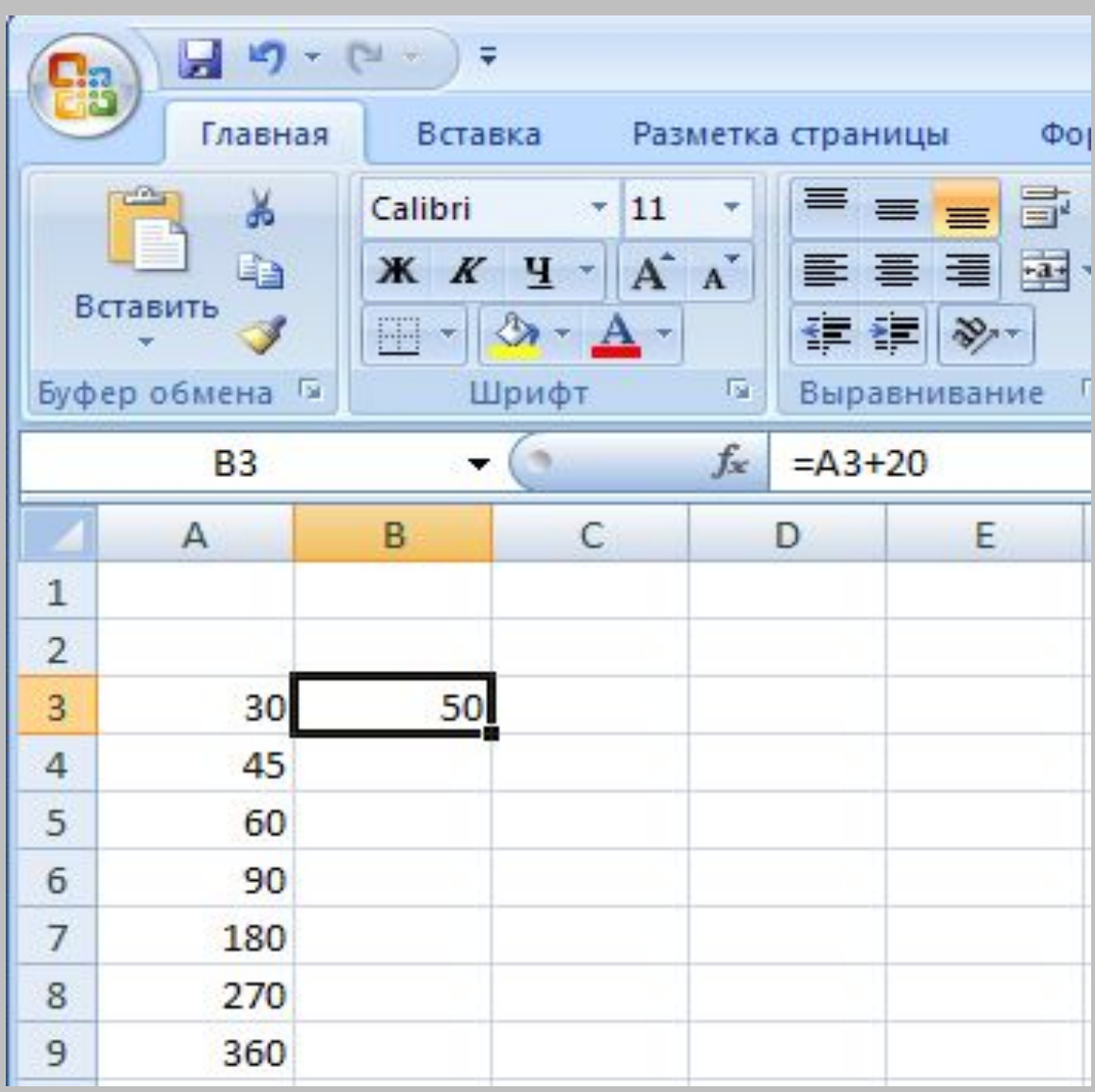

### **Выбор ячеек Диапазон**

- Для работы с несколькими ячейками одновременно необходимо их выделить.
- Способы выделения:
- 1.Указателем мыши протянуть из одного угла области в противоположный.
- 2.Щёлкнуть на первой ячейке диапазона, нажать клавишу SHIFT и, не отпуская её, щёлкнуть по последней ячейке области.
- 3.Выделить весь лист можно с помощью кнопки

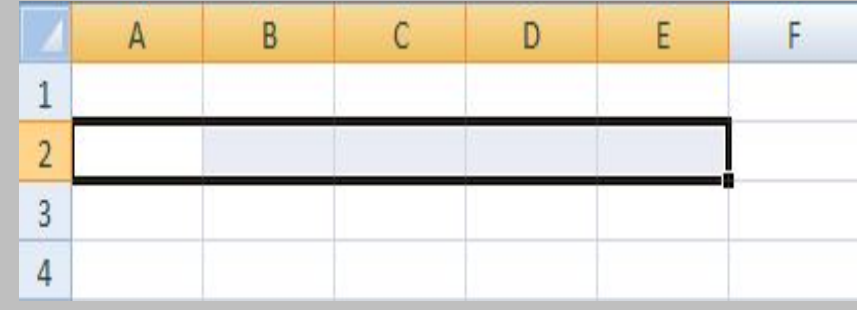

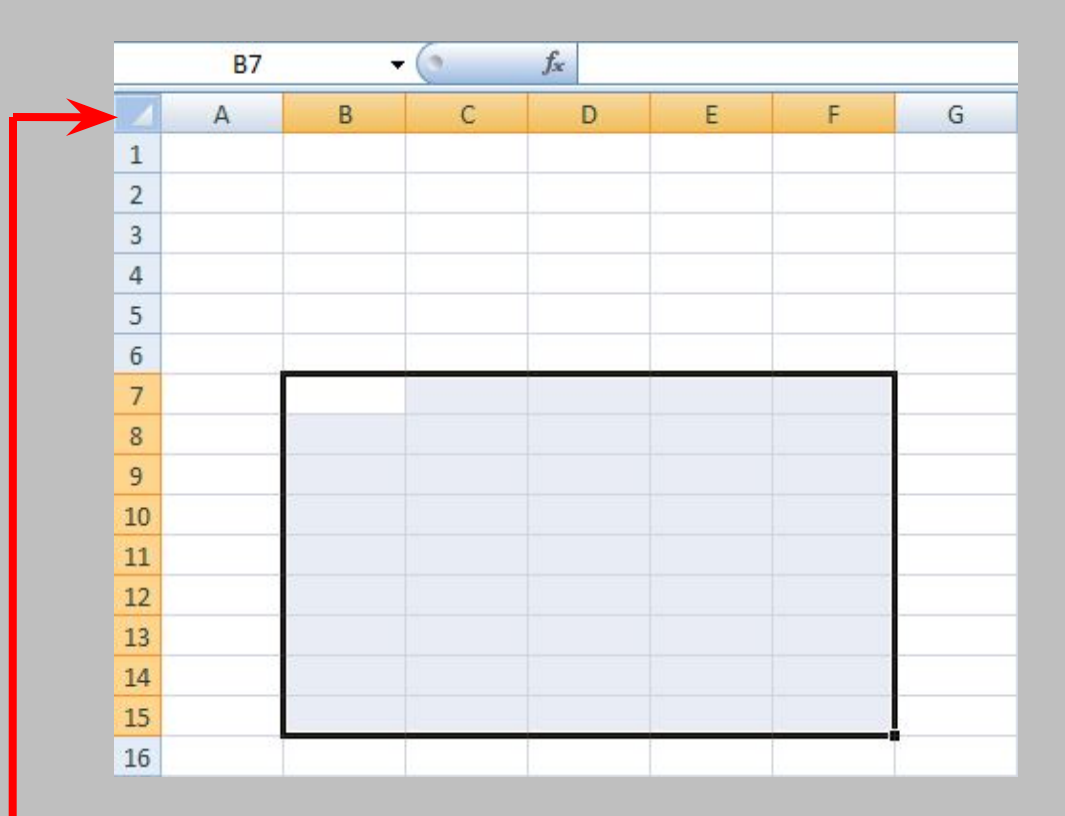

### **Электронная таблица - программа для обработки числовой информации**

- Автоматизация расчётов
- Импорт данных из других приложений
- Использование графических объектов
- Создание простой базы данных

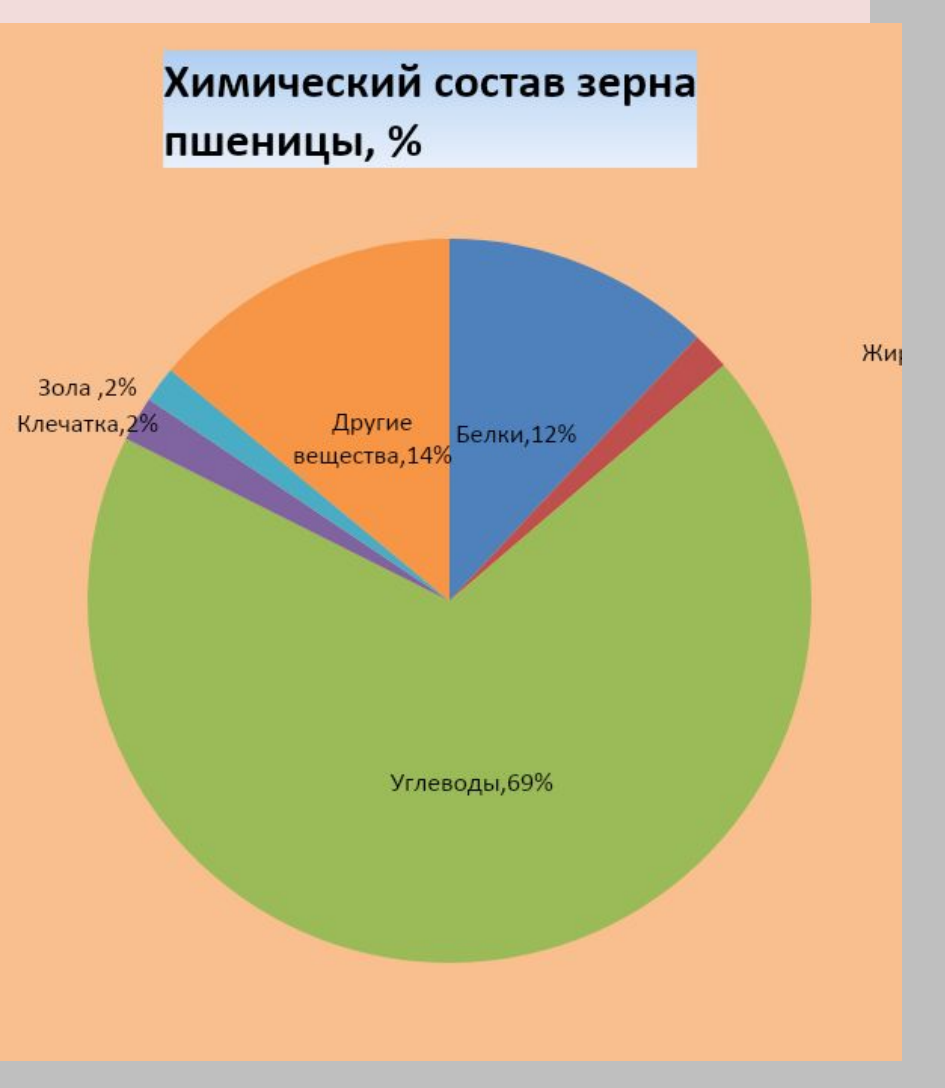